Report Creator.

Add's one record to a table that includes the SQL (in this case up to 4) and the link between then to create Master Details….

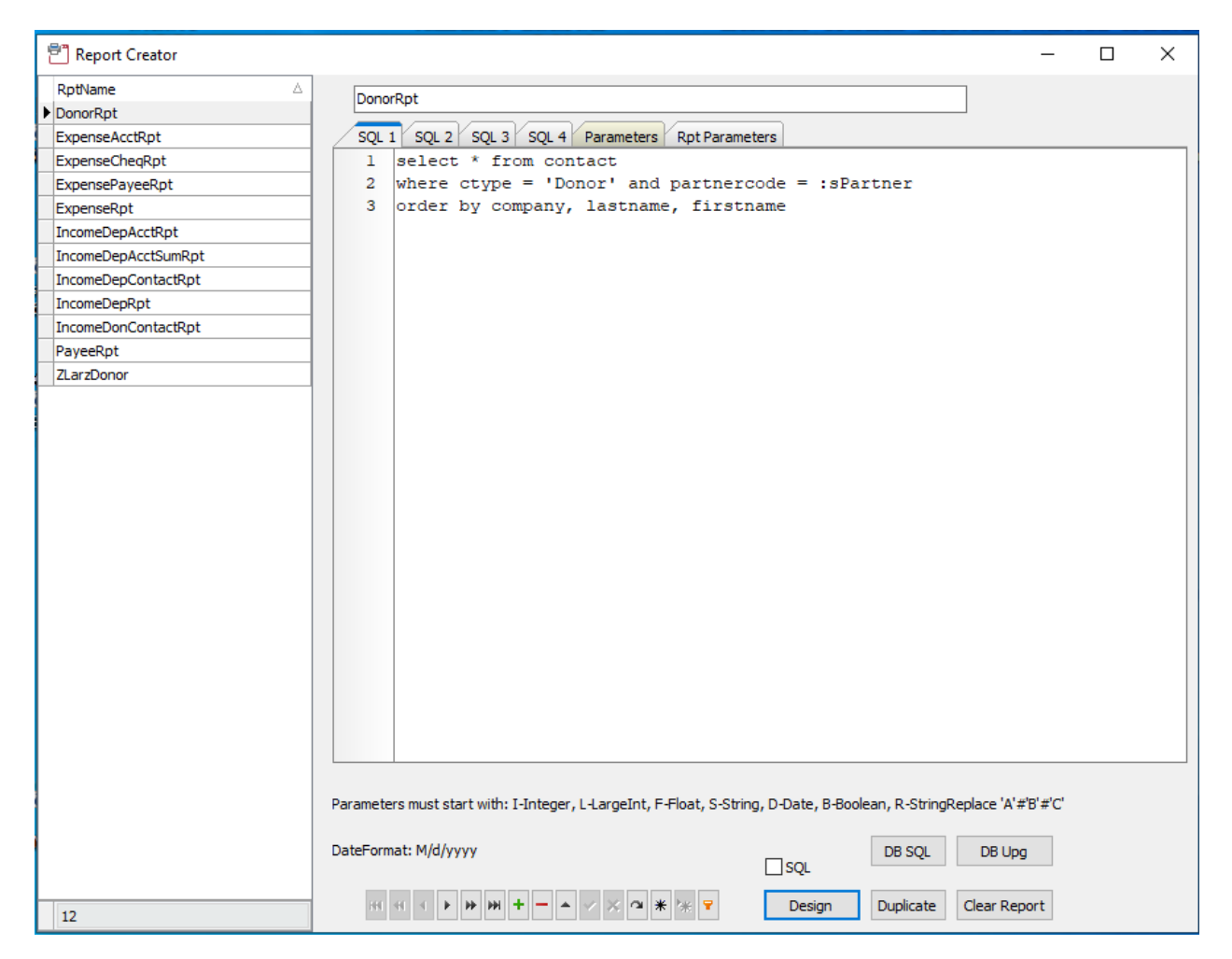

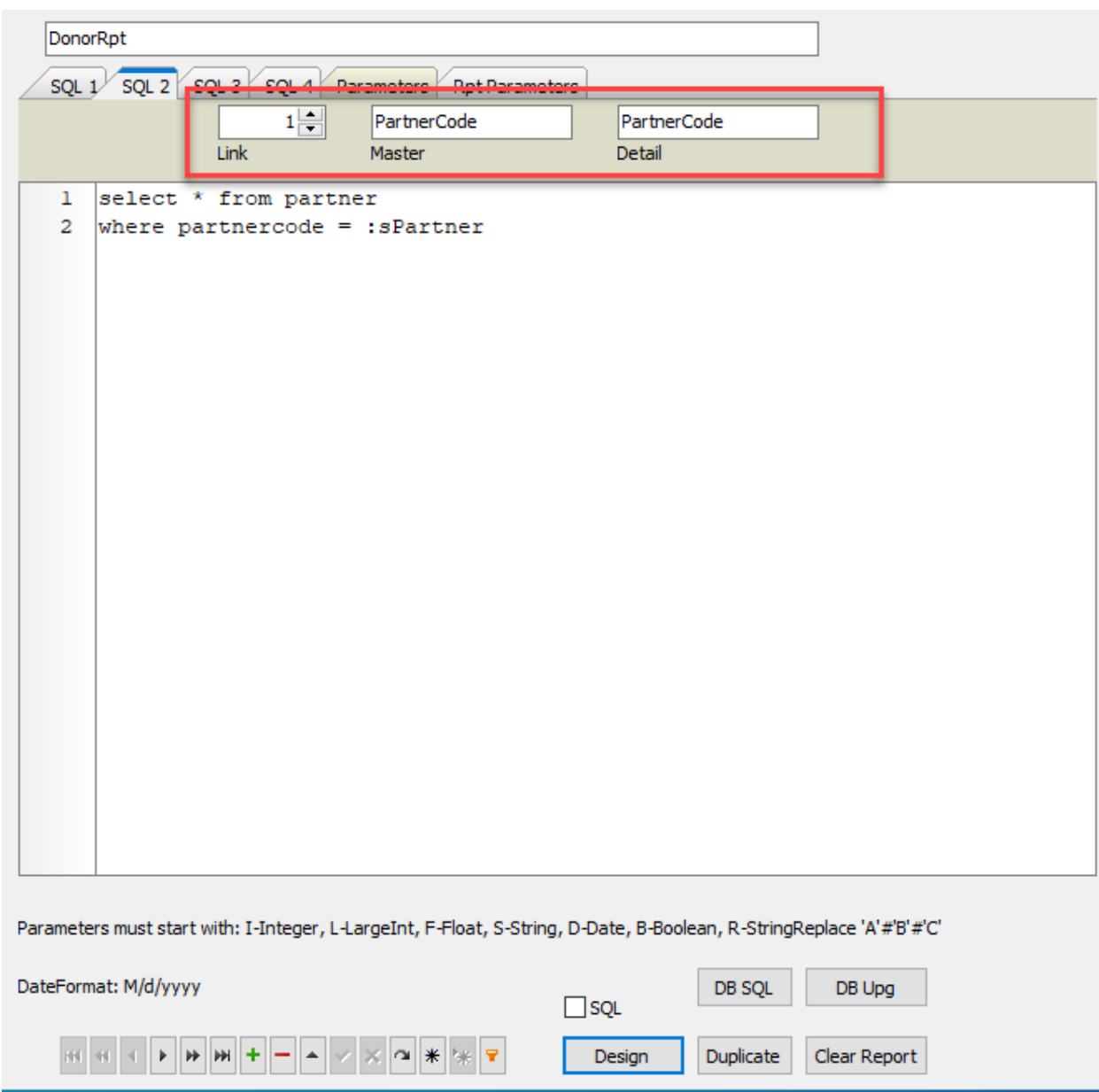

Link to 1 (first) SQL on Partner Code.

Generate – read all the SQL queries and pull out a list of the parameters – set there value here to test and build the report.

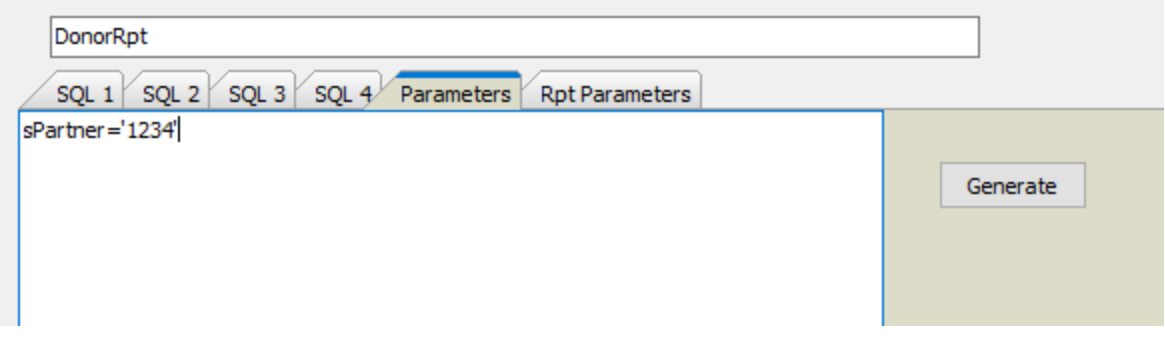

Report Builder End User report builder.

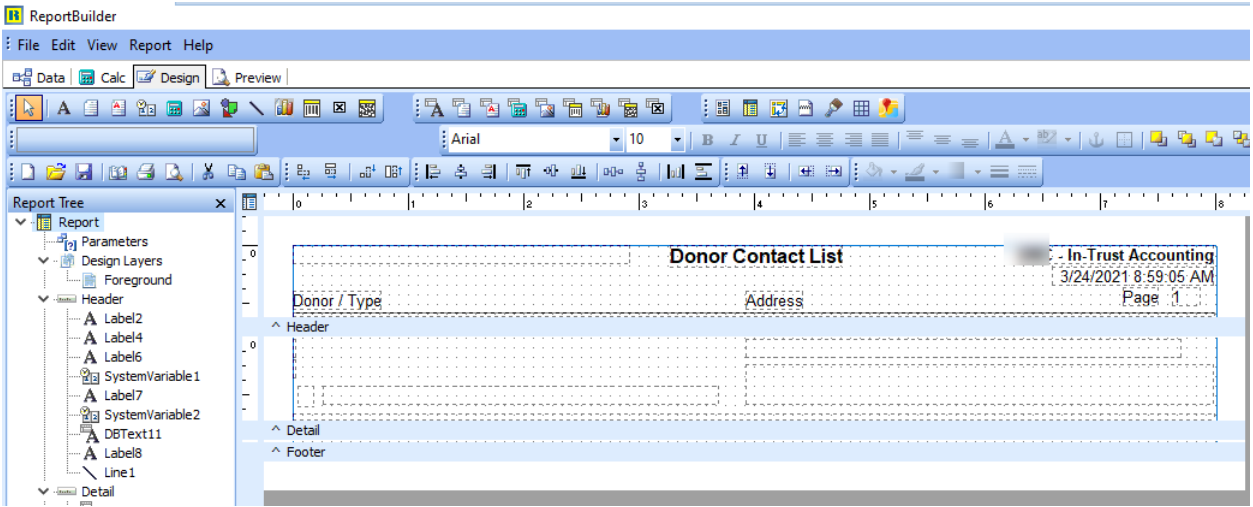

Elevate DB – Table holding the report and SQL needed.

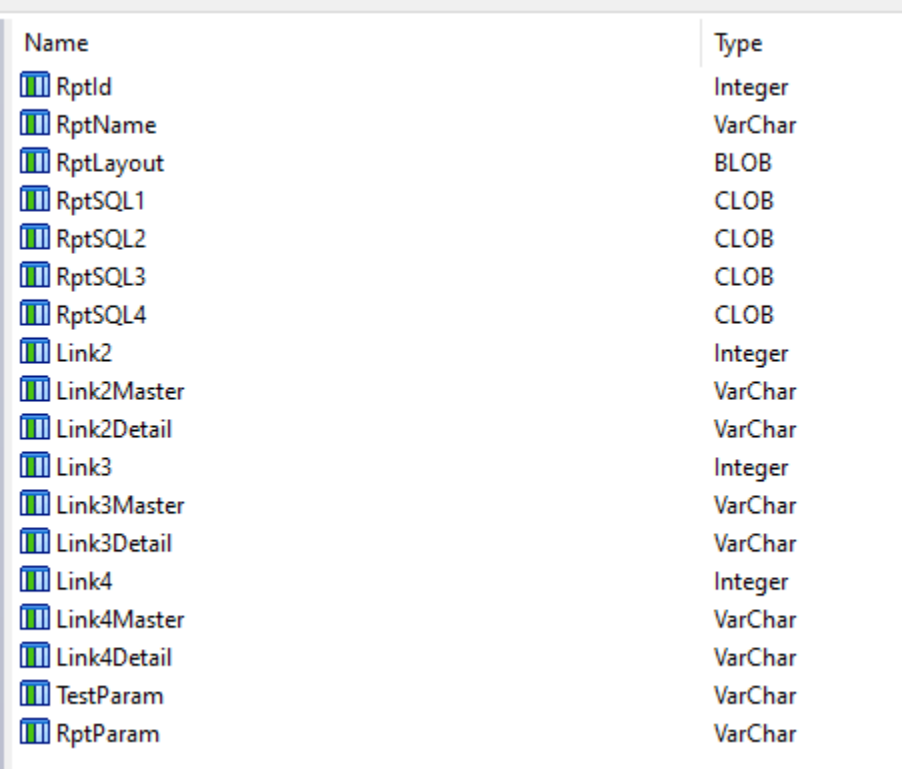

EWB Code to use the report.

```
procedure TfrmContact.btnReportClick(Sender: TObject);
var
 sType : string;
 sPartner : string;
begin
 sType := 'sType=PDF';sPartner := '&SPARTNER=' + cmbPartnerCode.Text;
  if rbPDF. Checked then
    sType := 'sTYPE = PDF';if rbXLS. Checked then
     sType := 'sTYPE = XLS';if rbDOC. Checked then
    sType := 'sTYPE = DOC';sType := sType + '&xSession=' + gbSession + ParamTimeStr;
// window.location.href := gbURL + '/report?RPTNAME=ContactRpt' + sType; // + '&SJOBC(
\mathcal{L}\mathcal{L}'&Download=1' +
  if rbDonor.SelectionState = ssSelected then
    \texttt{frmView.pluginView.URL} := \texttt{gbURL} + \texttt{'/report?RPTNAME=DonorRpt'} + \texttt{sType} + \texttt{sPartner}else
    frmView.pluginView.URL := gbURL + '/report?RPTNAME=PayeeRpt' + sType + sPartner;
  frmView.Show;
```
end;

The frmView that obtains and displays the report.....

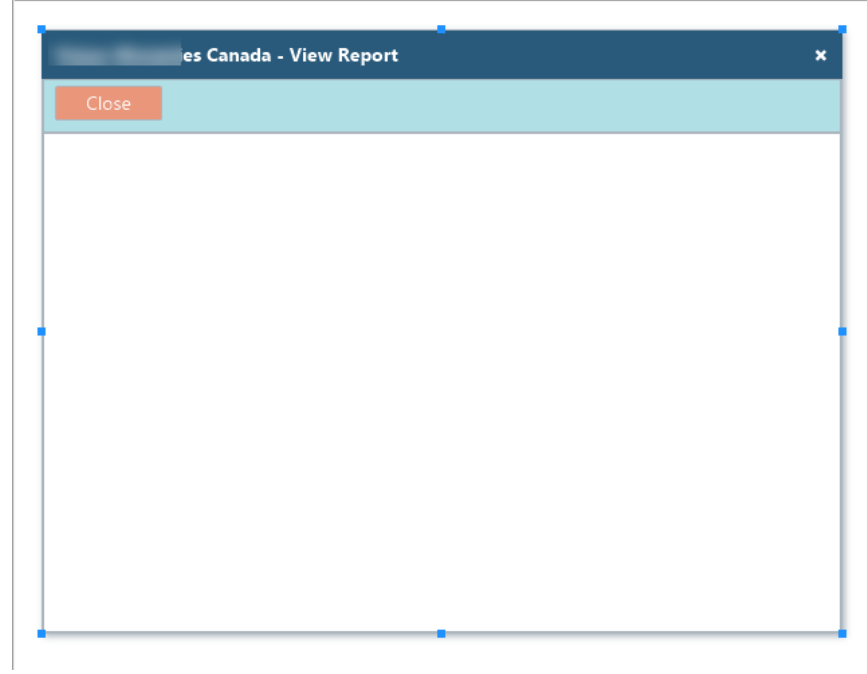

Only code is the Close button!

```
anit ufrmView;
interface
uses WebCore, WebUI, WebForms, WebCtrls, WebBrwsr, WebCtnrs, WebColorBtn;
type
   TfrmView = class (TDialog)
     pluginView: TPlugin;
      BasicPanell: TBasicPanel;
     btnClose: TColorButton;
     procedure btnCloseClick(Sender: TObject);
   private
     { Private declarations }
   public
     { Public declarations }
   end;
var
   frmView: TfrmView;
implementation
procedure TfrmView.btnCloseClick(Sender: TObject);
begin
 Self.Hide;
end;
end.
```